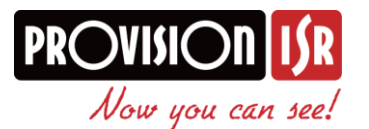

## **Windows 11 Compatibility**

Dear Partner,

With the official release of Windows 11, *Internet Explorer* (IE) is no longer available and was replaced with Microsoft *Edge* internet browser.

Even though our latest NVR version 1.4.5 and DVR version 1.3.8 already supports modern browsers and HTML video streaming, we are aware that there are many older devices still rely on IE in order to work properly as well as advanced features that can only work on IE (Such as device upgrade, local backup and Fish-Eye Dewarping).

We wish to explain how to simply enable IE mode on *Edge* web browser.

- 1) Open any device you wish to log into (Or just manually open *Edge* from your start menu.
- 2) Click on the menu icon and then on "settings"

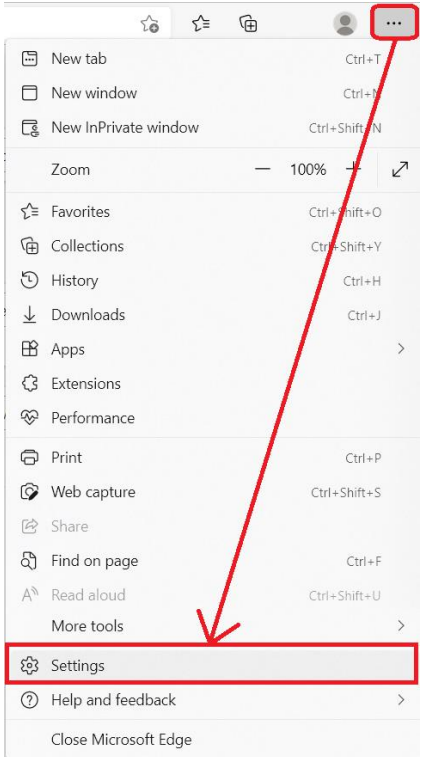

- 3) Click on "Default browser"
- 4) Set "Allow sites to be reloaded in Internet Explorer mode" to "Allow"
- 5) Close the settings tab
- 6) From now on, any webpage can be reloaded in *Internet Explorer* mode. You can simply switch to *Internet Explorer* mode by clicking on the menu button and then on "Reload in Internet Explorer mode" or click on the "Reload tab in Internet Explorer mode" icon that was added to the taskbar

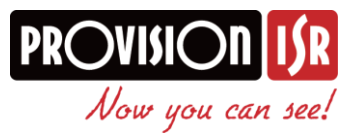

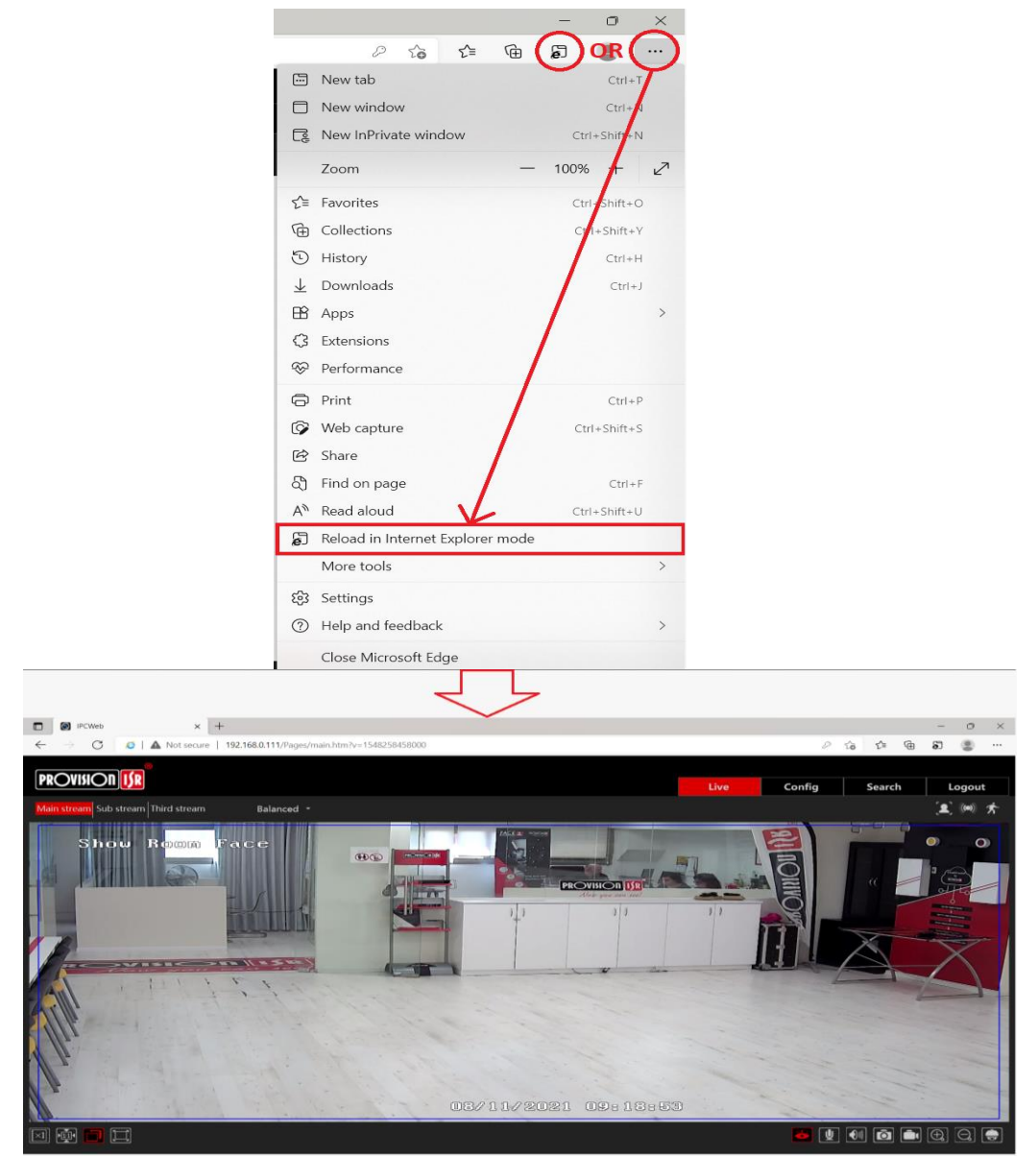

7) If required, you can set the address/domain to automatically open in IE mode by default

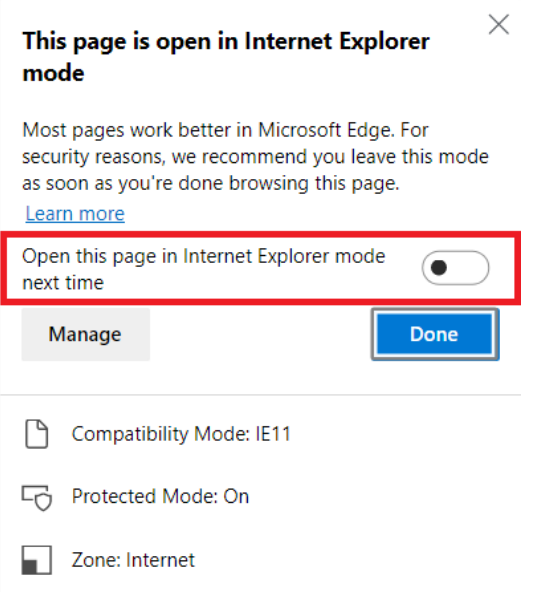

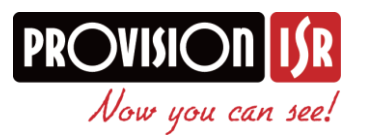

Please let us know if you have any questions or concerns.

Best Regards,

Provision-ISR support team